# Reverse Engineering **Malware** Part 1

Author :Arunpreet Singh

Blog : https://reverse2learn.wordpress.com

MD5 Hash : 1d8ea40a41988b9c3db9eff5fce3abe5

This is First Part of 2 Part Series .This Malware Drops A File (All malwares do it usually) We will only Analyze Dropper and Next Part We We will Analyze Dropped File.

Originally Sample is Downloaded from KernelMode.info ..It is very Good Place for Malware Samples and Reverse Engineering .I Uploaded the Sample to sendspace ..The Password to File is "infected"

**Link** 

## **http://www.sendspace.com/file/to53wo**

and Reverse Engineering .I Uploaded the Sample to sendspace ..The Password to File is "infected"<br>Link<br>http://www.sendspace.com/file/to53wo<br>Anyway Start With Basic Stuff..Check it with Exelnfo/Protection ID for Packer Detec Detection .

NOTE: I Have Dedicated Virtual Machine For Malware Analysis .I recommend You to have same..

Here are Results From ExeInfo/Protection ID

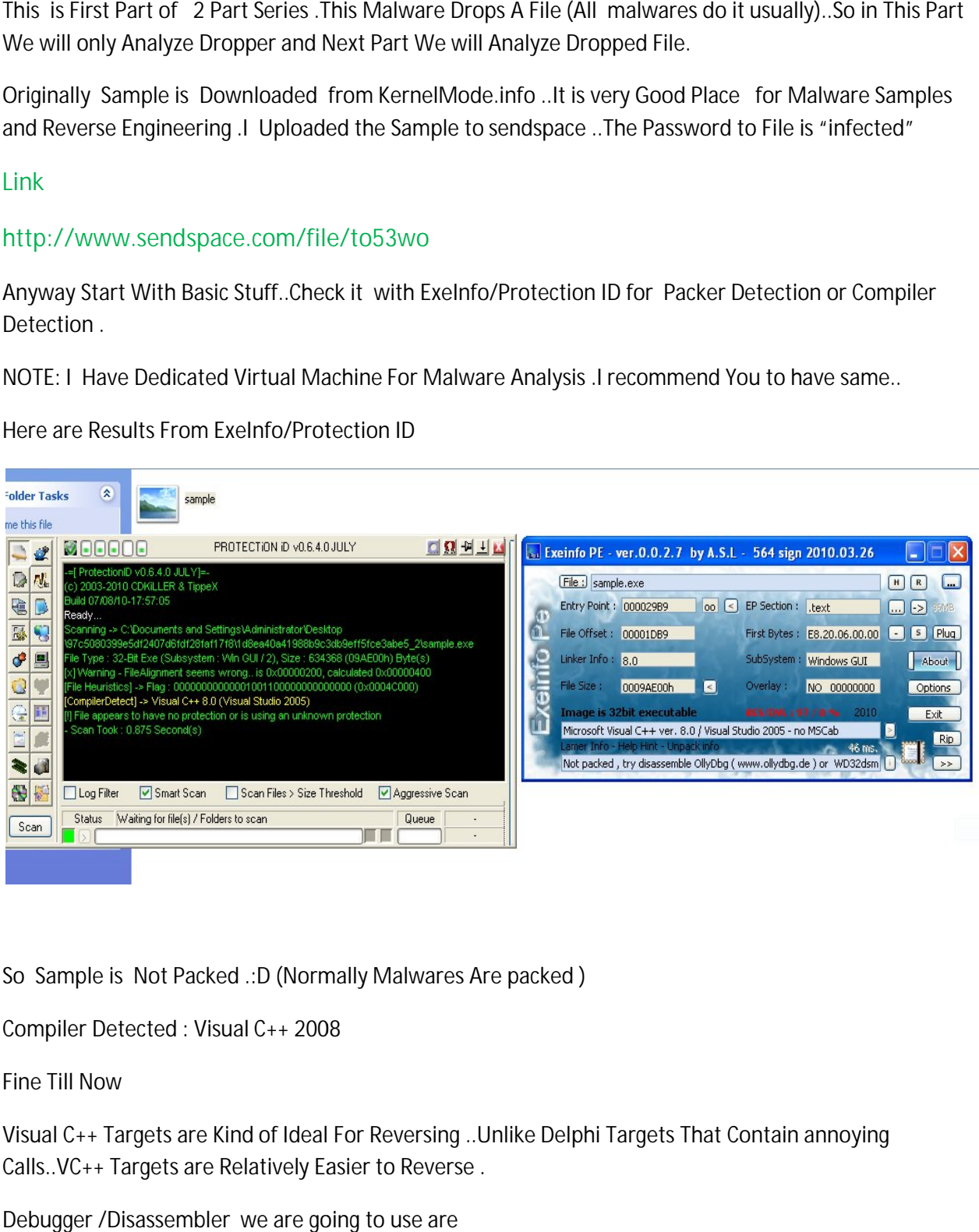

So Sample is Not Packed .:D (Normally Malwares Are packed )

Compiler Detected : Visual C++ 2008

Fine Till Now

Visual C++ Targets are Kind of Ideal For Reversing ..Unlike Delphi Targets That Contain annoying Calls..VC++ Targets are Relatively Easier to Reverse .

Debugger /Disassembler we are going to use are

1)Ollydbg

### 2)IDA

I have a habit of Running Both IDA and Ollydbg parallely .IDA is very Powerful Due to Its Features Like Renaming the Variables, Functions ,Locations and Cross Reference etc ..Ollydbg is my Personal Favorite Debugger.

Also This Article is mainly to demonstrate Reverse Code Engineering ..I will try to Reverse Engineer Important parts of Malware .

Trace into Ollydbg Till WinMain = 00401648 or Use IDA ..IDA By default Start From WinMain

So lets start Analyzing from WinMain

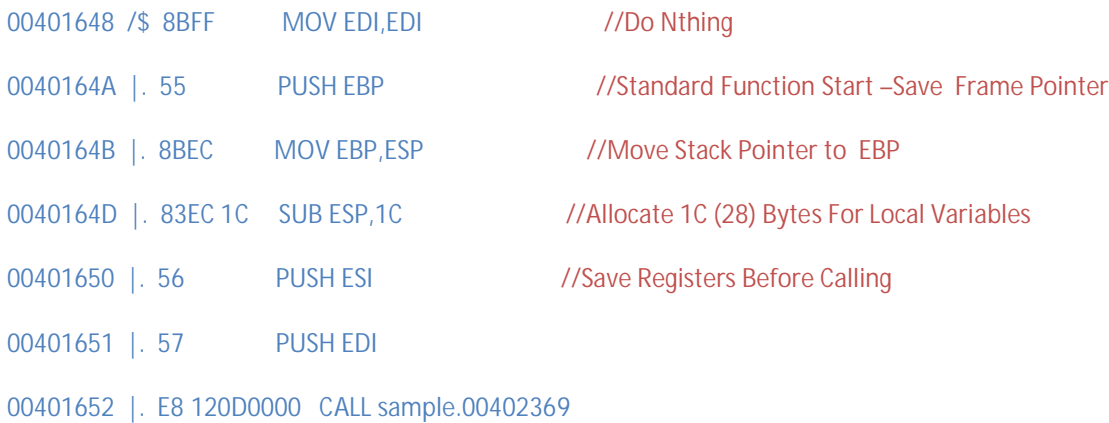

Lets Trace Into This Call.. Disassembly Inside Call Looks Like This

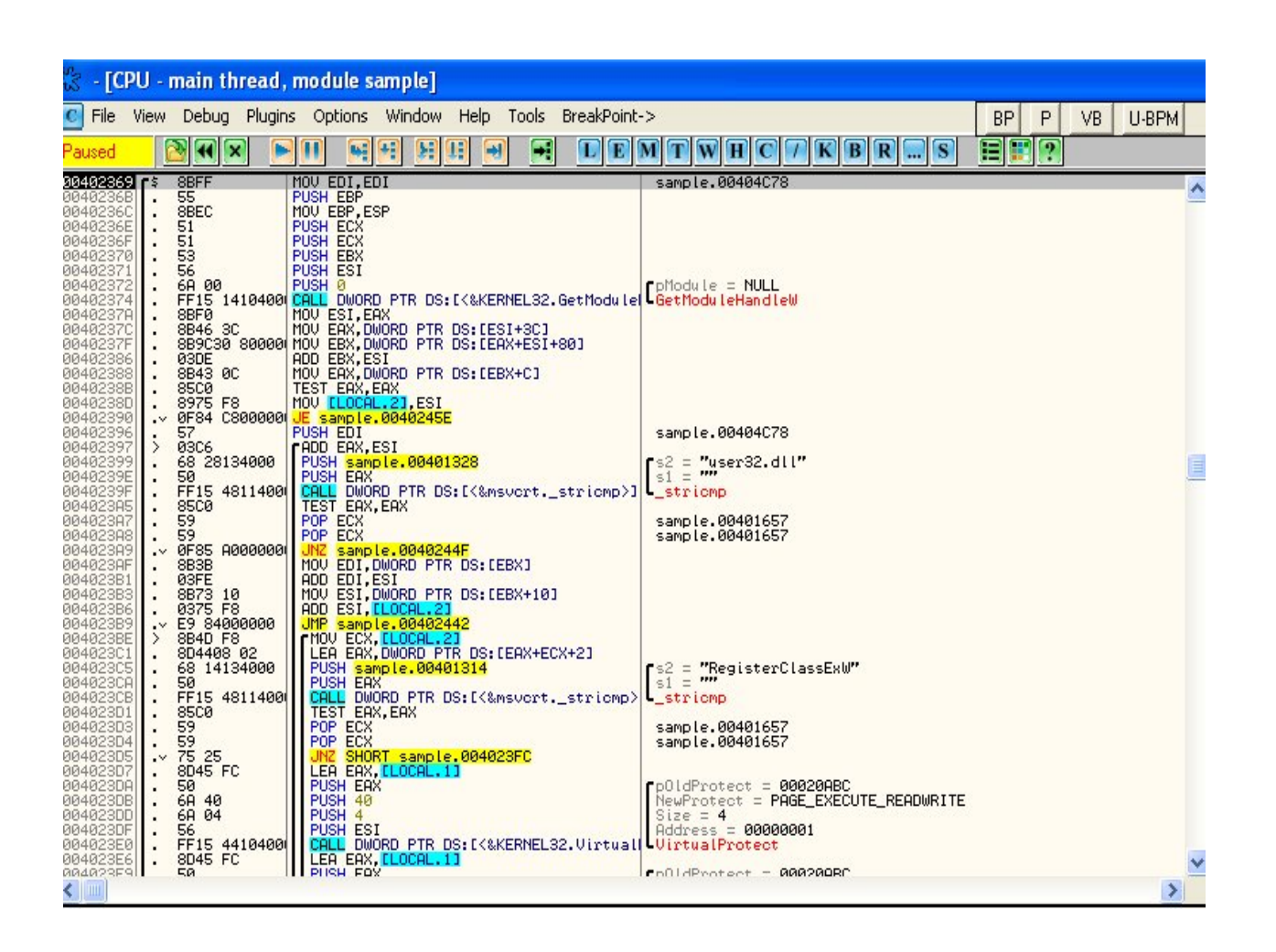

Lets Start From Something Interesting.. We We have A Call To API "GetModuleHandleW" ,the argument passed is 0 .

We All Know GetModuleHandleW(NULL)..Returns Imagebase of Currently Loaded Executable in EAX ..So This Call returns the Imagebase of sample.exe ..Next few Lines are Interesting

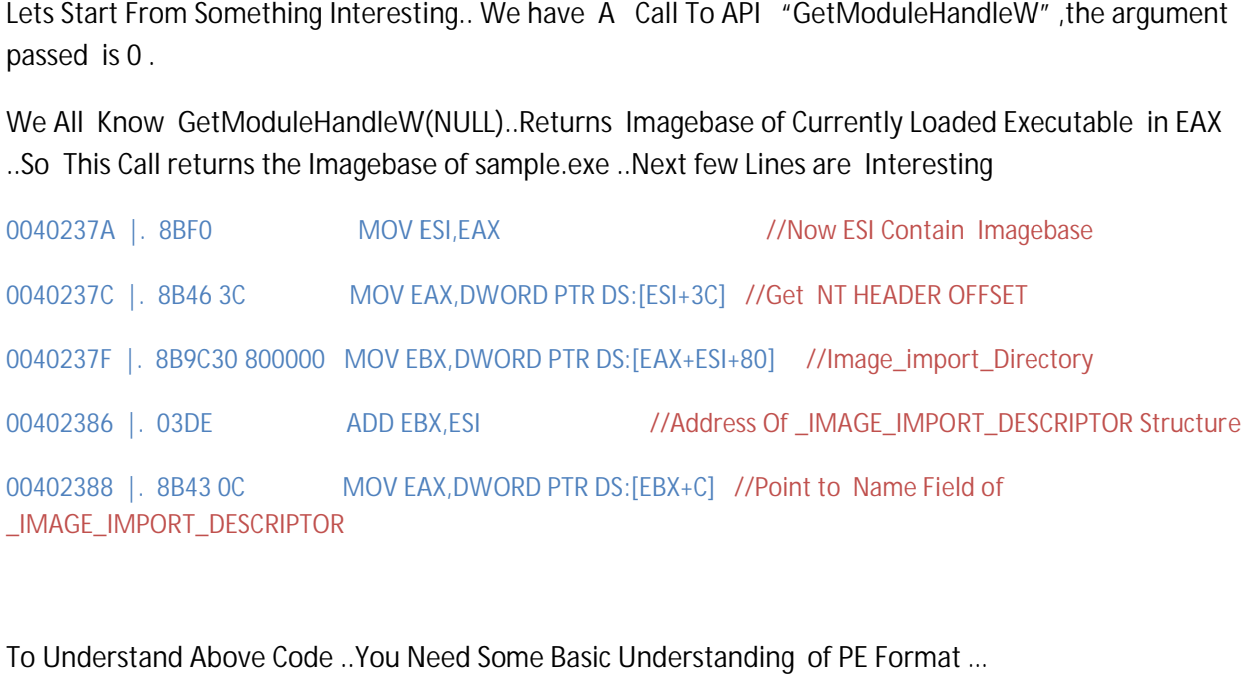

To Understand Above Code ..You Need Some Basic Understanding of PE Format …

First Here We Have  $=$  Imagebase+3c

First Here We Have = Imagebase+3c<br>In PE Format First We have IMAGE\_DOS\_HEADER …..Lets Explore IMAGE\_DOS\_HEADER in Windbg

```
IMAGE_DOS_HEADER .....Lets Explore<br>
DOS_HEADER<br>
: Uint2B<br>
: Uint2B<br>
: Uint2B<br>
: Uint2B<br>
: Uint2B<br>
: Uint2B<br>
: Uint2B<br>
: Uint2B<br>
: Uint2B<br>
: Uint2B<br>
: Uint2B<br>
: Uint2B<br>
: Uint2B<br>
: Uint2B<br>
: Uint2B<br>
: Uint2B<br>
: Uint2B<br>
: Ui
+0x010 e_sp
```
Ignore Other Fields.. Here we have e\_Ifanew at offset 0x3C.

e\_lfanew Actually Contains the offset to PE Header

### MOV EAX,DWORD PTR DS:[ESI+3C]

So above instruction is to get NT Header Offset

MOV EAX,DWORD PTR DS:[ESI+3C]<br>So above instruction is to get NT Header Offset<br>Imagebase is added as we are parsing the File in Memory ..Hope it is Clear Now

### MOV EBX,DWORD PTR DS:[EAX+ESI+80]

So What We have is Load value at Imagebase+NT HEADER+0x80 into EBX ..

MOV EBX,DWORD PTR DS:[EAX+ESI+80]<br>So What We have is Load value at Imagebase+NT\_HEADER+0x80 into EBX ..<br>Each PE File Contains Array of IMAGE\_DATA\_ DIRECTORY Structures .Lets Look Into IMAGE\_DATA\_DIRECTORY Structure

0:000> dt nt! IMAGE DATA DIRECTORY ntdll! IMAGE DATA DIRECTORY +0x000 VirtualAddress : Uint4B  $:$  Uint4B +0x004 Size

So Each IMAGE\_DATA\_DIRECTORY Contains Two Fields Virtual Address and Size

NT\_HEADER+80 Points to Import\_table\_address .. The Values of that Directory are

So Each IMAGE\_DATA\_DIRECTORY Contains Two Fields Virtual Address an<br>NT\_HEADER+80 Points to Import\_table\_address .. The Values of that Direc<br>00400170 D4320000 DD 000032D4 ; Import Table address = 32D4

00400174 78000000 DD 00000078 ; Import Table size = 78 (120.)

I Took these values from Memory Window of Ollydbg ..

So what above instruction doing is getting the import table address ..

\*Import table is very important concept ..It basically contains the info about imported functions/Dlls I Took these values from Memory Window of Ollydbg ..<br>So what above instruction doing is getting the import table address ..<br>\*Import table is very important concept ..It basically contains the info about imported functions.

Add Imagebase with Import Table address as we are parsing file in memory

ADD EBX,ESI

Next Instruction is

#### MOV EAX,DWORD PTR DS:[EBX+C]

This is Interesting .. Import Table is actually a Array of IMAGE IMPORT DESCRIPTOR.. Each IMAGE\_IMPORT\_DESCRIPTOR Structure Contains a Info about Single DLL and Info about Functions imported from this DLL ..SO NO. of IMAGE\_IMPORT\_DESCRIPTOR= No. of DLLs ant concept ..It basically contains the info about imported fu<br>
: Table address as we are parsing file in memory<br>
EBX+C]<br>
Table is actually a Array of IMAGE\_IMPORT\_DESCRIPTOR<br>
IPTOR Structure Contains a Info about Single D

Lets Look Into IMAGE\_IMPORT\_DESCRIPTOR Closely

```
typedef struct _IMAGE_IMPORT_DESCRIPTOR {

  _ANONYMOUS_UNION union {
    DWORD Characteristics;
 DWORD OriginalFirstThunk;

  } DUMMYUNIONNAME;
  DWORD TimeDateStamp;
  DWORD ForwarderChain;
 DWORD Name; //Offset 0xC
  DWORD FirstThunk; 
} IMAGE_IMPORT_DESCRIPTOR,*PIMAGE_IMPORT_DESCRIPTOR;

                                        // offset 0x10
```
So in Above Instruction ESI is Pointing to Name From IMAGE\_IMPORT\_DESCRIPTOR

0040238D |. 8975 F8 MOV [LOCAL.2], ESI //Save ESI Into Local\_var

So Next is Loop ..We Can Easily See this in our dear Ollydbg ..Lets Look Into Loop 00402397 > /03C6 /ADD EAX, ESI //Get Name of DLL In Memory 00402399 |. |68 28134000 |PUSH sample.00401328 ; /s2 = "user32.dll" //Constant String 0040239E |. |50 |PUSH EAX ; |s1 = 000036E4 ??? / 0040239F |. |FF15 48114000 |CALL DWORD PTR DS:[<&msvcrt.\_stricmp>] ; \\_stricmp 004023A5 |. |85C0 | TEST EAX,EAX 004023A7 |. |59 |POP ECX ; sample.00404C78 004023A8 |. |59 |POP ECX ; sample.00404C78 004023A9 |. |0F85 A0000000 |JNZ sample.0040244F

So what above instructions Doing are

1)Get Address of DLL\_NAME in Memory

2) Compare the DLL\_NAME with " user32.dll"

```
3) IF DLL_NAME !="user32.dll" then Go to NEXT IMAGE_IMPORT_DESCRIPTOR Structure
```
4)Go to Step 1

So this Loop Continues Untill DLL NAME IS "user32.dll"

So lets Look What Happen When condition is True ..I mean DLL NAME == "user32.dll"

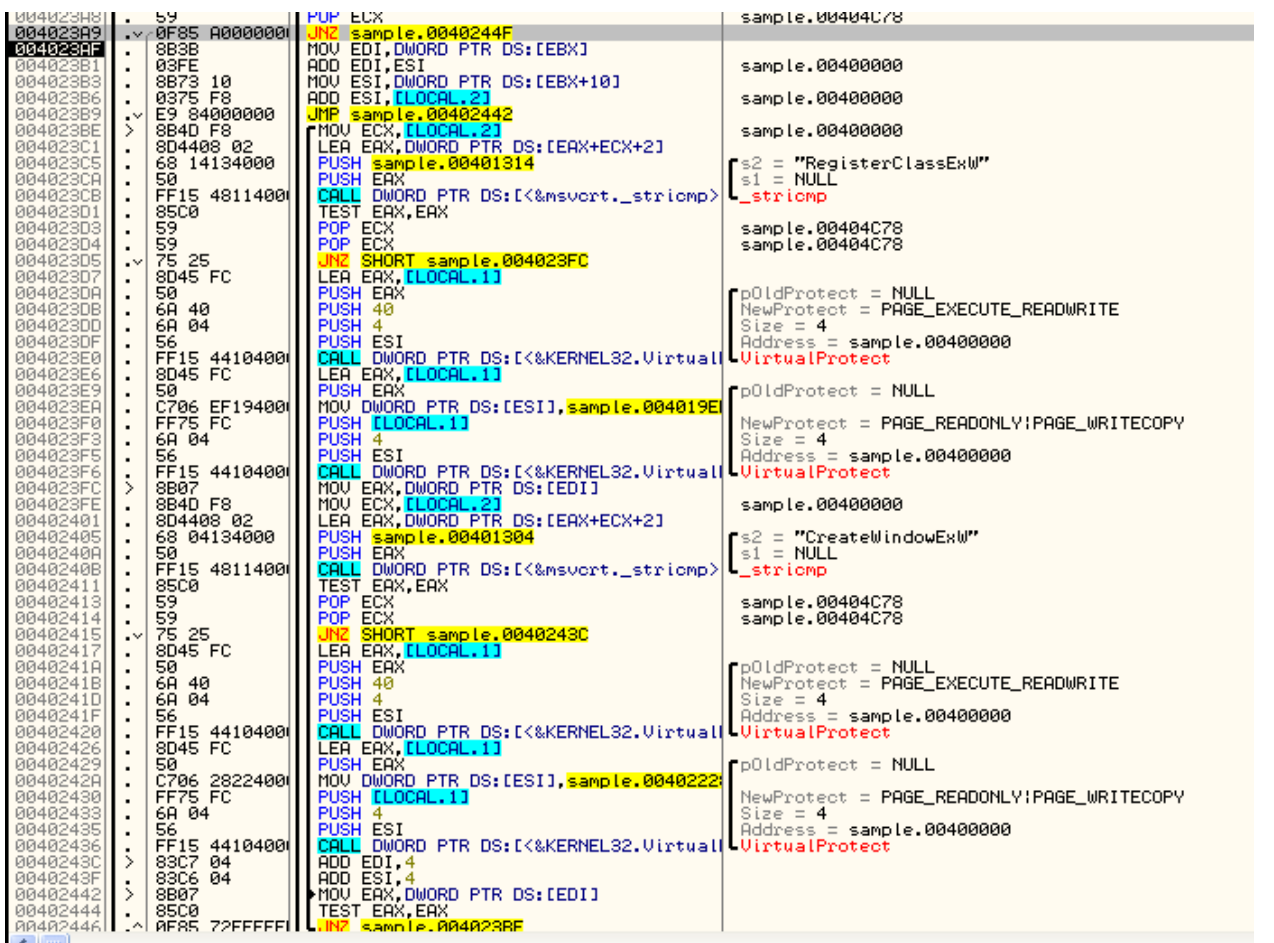

Jump AT 004023A9 is Conditional Jump ..That Not taken If DLL Name =="user32.dll" .So lets Look Into Code Below the conditional Jump when we Got a Match with DLL Name .

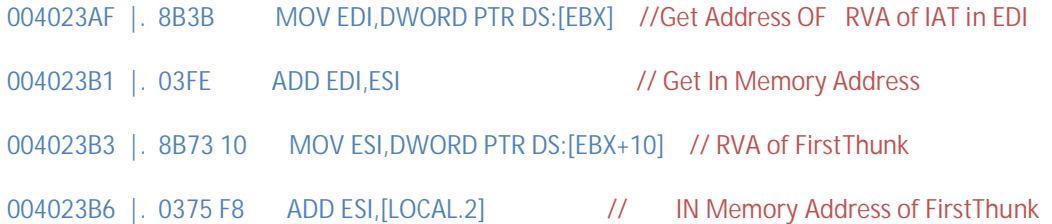

So what Above Code Does is Get IN Memory Address(Virtual Address of FirstThunk)..

(Look into PE format to Know More About IAT)

This Whole Procedure is Actually to Parse the Names of APIs Imported By DLL.

004023BE |> /8B4D F8 MOV ECX,[LOCAL.2]

004023C1 |. |8D4408 02 LEA EAX,DWORD PTR DS:[EAX+ECX+2] //Point To Name Of API

So finally Now it Point to Name of APIs Imported By User32.dll

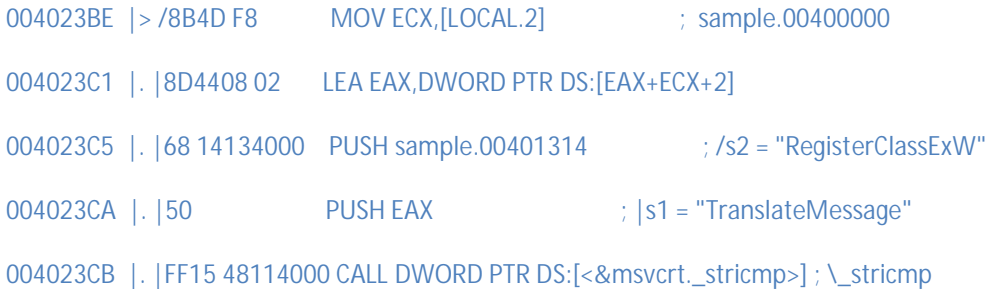

Check If Current API Name == RegisterClassExW (here it is not equal as First API Imported is Translate Message ).

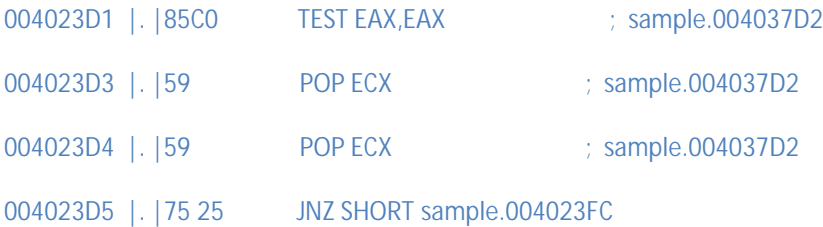

If API Name Matched then DO not JUMP(Execute the Code Below) If Not Matched then JUMP

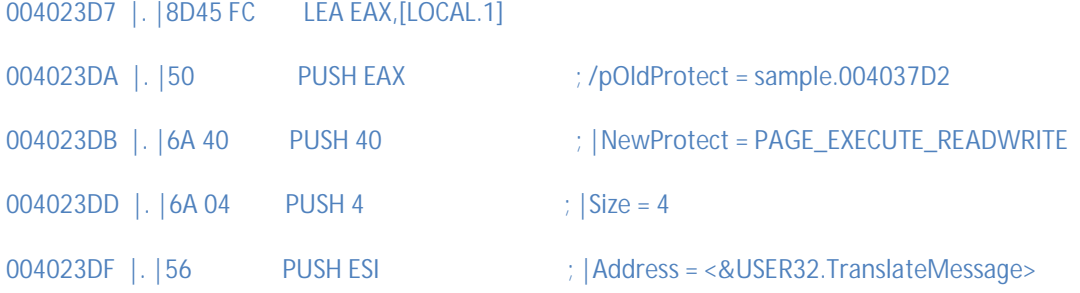

004023E0 |. |FF15 44104000 CALL DWORD PTR DS:[<&KERNEL32.VirtualP>; \VirtualProtect

004023E6 |. |8D45 FC LEA EAX,[LOCAL.1]

IF API NAME MATCHED THEN CHANGE THE PERMISSION FOR THAT ADDRESS (ESI POINT TO ADDRESS OF API) BY USING VirtualProtect

New Protect = PAGE\_EXECUTE\_READWRITE

MAKE IT WRITABLE

 $Size = 4$ 

HERE SIZE = 4 Bytes as Probably it Going to Overwrite the API Address ( As we are on 32 bit Arcitecture so Address = 4bytes=32 bits)

Address = ESI ( API ADDRESS) (Address of Target API)

004023E9 |. |50 PUSH EAX ; /pOldProtect = sample.004037D2

004023EA |. |C706 EF194000 MOV DWORD PTR DS:[ESI],sample.004019EF

OverWrite the API Address With 004019EF (Other Function Address)

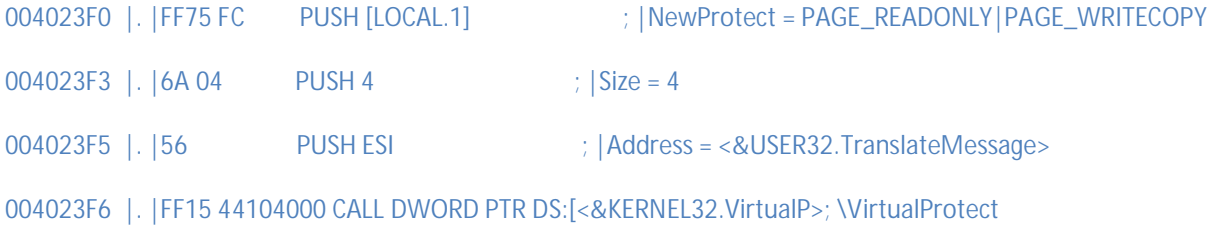

Restore the Original Permission Using VirtualProtect

Same Is For Next Part Of LOOP .. it checks API Against "CreateWindowExW".If Name Matched then Use VirtualProtect to Make that Memory portion Writable .Then Change Address and Again Restore Permission

So let me Write A Pseudo Code To Describe what Just Happened in This LOOP

Parse IMAGE\_IMPORT\_DESCRIPTOR

```
If stricmp(Image_Import_descriptor->Name,"user32.dll) //Label2
{
     Parse using FirstThunk ..Get API NAMES.. 
   If stricmp(Current_API ,"RegisterClassExW") //Label1
     {
      VirtualProtect(Address_of_API,Size(4Bytes), PAGE_EXECUTE_READWRITE,PoldProtec)
      // Make it Writable 
       Address_of_API= 004019EF
     VirtualProtect() //Restore original Permissions
         }
      Else if(Stricmp(Current API,"CreateWIndowExW")
       {
         VirtualProtect(Address_of_API,Size(4Bytes), PAGE_EXECUTE_READWRITE,PoldProtec)
        // Make it Writable 
          Address_of_API= 00402228
       VirtualProtect() //Restore orginal Permissions
 }
       Else
     {
      Get Next API NAME 
        } //Start From Label 1
Else 
{Get Next IMAGE_IMPORT_DESCRIPTOR TABLE
```
} //Start From Label 2 ..Once Two Functions are matched Loop Terminates

SO After End OF LOOP We have

Address\_RegisterClassExW=004019EF

Address\_CreateWindowEx=00402228

Finally Functions Ends and Return …So main Motive is this Function to Make Some Modification in IAT

After Call ..There are some Calls to Resources..More Likely Fake Calls ..As Called Resource does not Exist

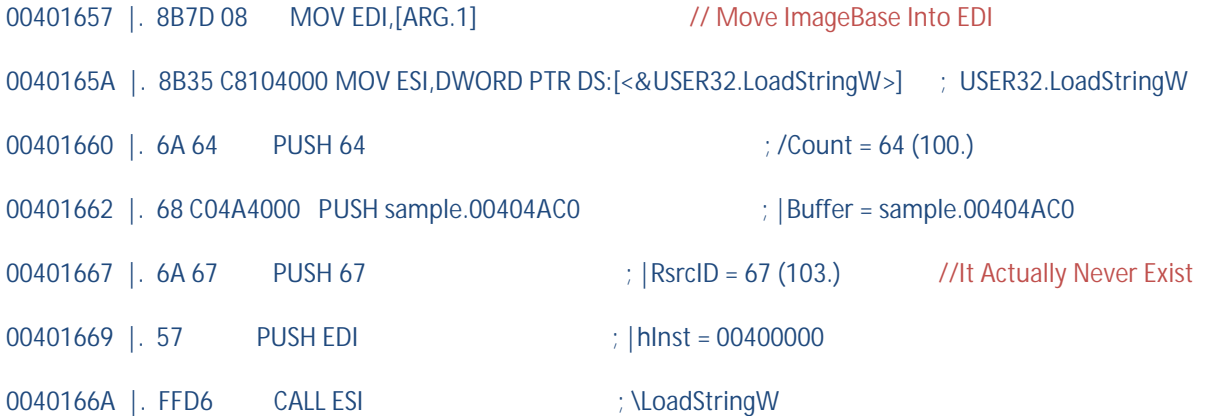

This ResourceID does not Exist .Check the GetLastError Field Under the ollydbg ERROR\_RESOURCE\_TYPE\_NOT\_FOUND.So Look Like A Fake Call to make Program Look Legitmate(may be)

00401678 | 57 PUSH EDI ; Arg1 = 00400000 // ImageBase As Parameter 00401679 |. E8 4DFFFFFF CALL sample.004015CB

Trace Into This Call… Again Few Call to Resources ….LoadIcon,LoadResouce ..Nthing Important

After that We See a call

00401637 | 50 PUSH EAX : pWndClassEx = 0006FECC

00401638 |. FF15 00114000 CALL DWORD PTR DS:[<&USER32.RegisterClassExW>] ;\RegisterClassExW

Remember the Address of RegisterClassExW is altered in starting ..Now Instead of Going to user32.dll it points to another function inside the executable. Trace Into this Function

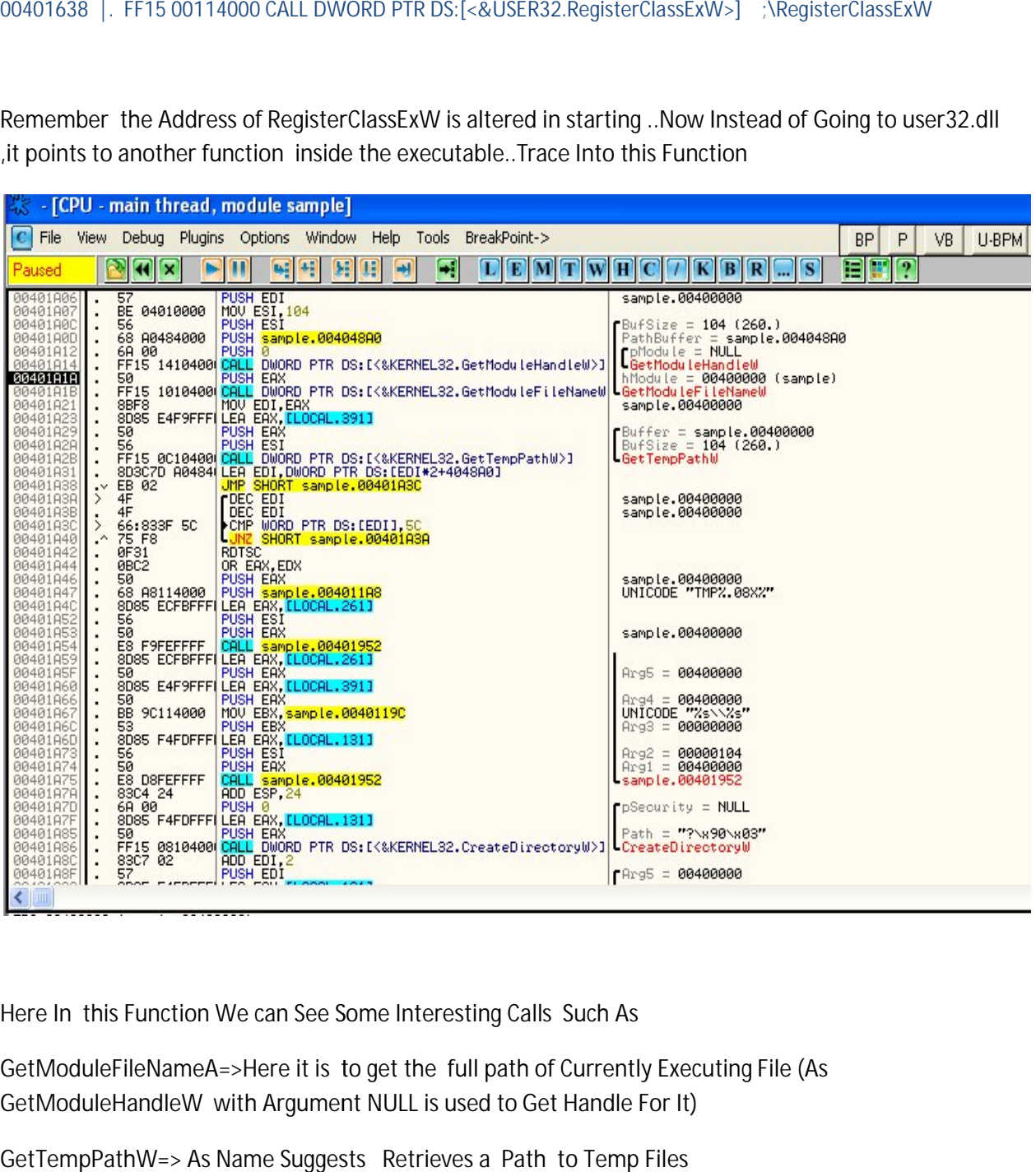

Here In this Function We can See Some Interesting Calls Such As

GetModuleFileNameA=>Here it is to get the full path of Currently Executing File (As GetModuleHandleW with Argument NULL is used to Get Handle For It)

GetTempPathW=> As Name Suggests Retrieves a Path to Temp Files

Then We can see a Call to Function 00401952 =>

I Checked this Function ..This internally Calls CRT function \_vsnwprintf…Which is used For String Manipulation (String Formatting).. T Checked this Function ..This internally Calls CRT function \_vsnwprintf...Which is used For String<br>Manipulation (String Formatting)..<br>First Call to this Function Returns =TMP1CDFDEBF (It is Directory name..i know it a

Second Call To This Function Returns a String = C:\\DOCUME~1\\ADMINI~1\\LOCALS~1\\Temp\\\\TMP1CDFDEBF

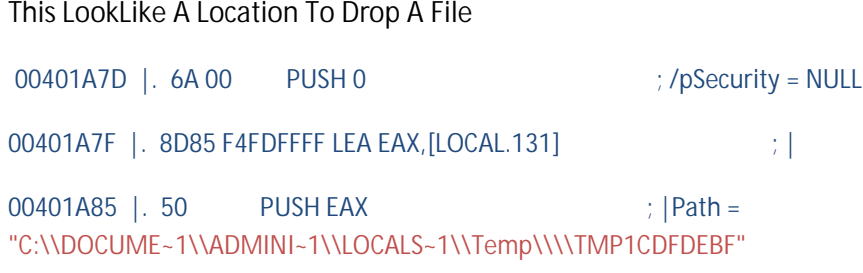

00401A86 |. FF15 08104000 CALL DWORD PTR DS:[<&KERNEL32.CreateDirectoryW>]

So Here it Creates A Directory ..Nthing to Explain..

Then Again it Call to 401952(String Formatting) to Generate File Path ..output is

C:\\DOCUME~1\\ADMINI~1\\LOCALS~1\\Temp\\\\TMP1CDFDEBF\\sample.exe

So finally this is Path to Drop File

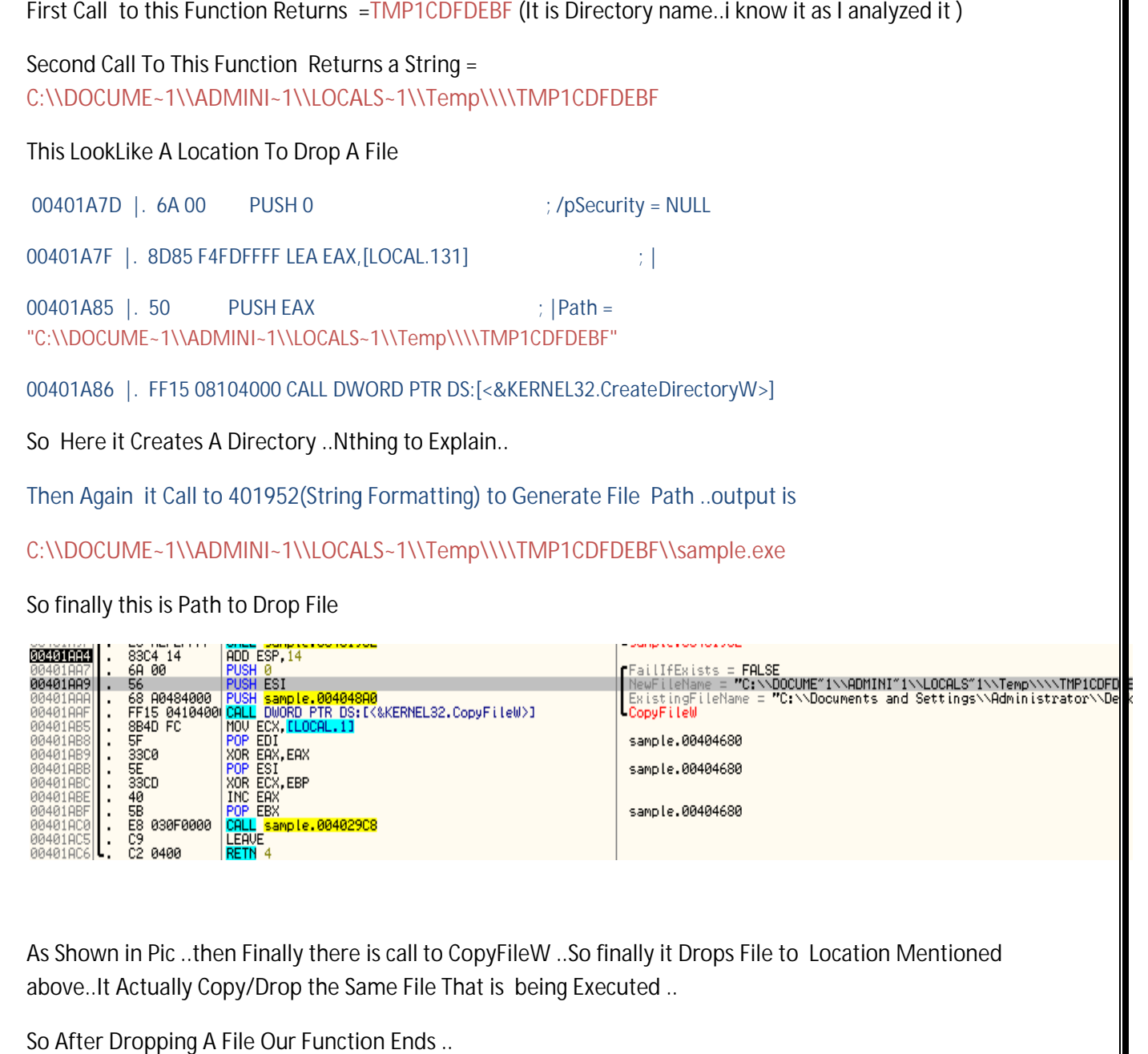

As Shown in Pic ..then Finally there is call to CopyFileW ..So finally it Drops File to Location Mentioned above..It Actually Copy/Drop the Same File That is being Executed ..

So After Dropping A File Our Function Ends ..

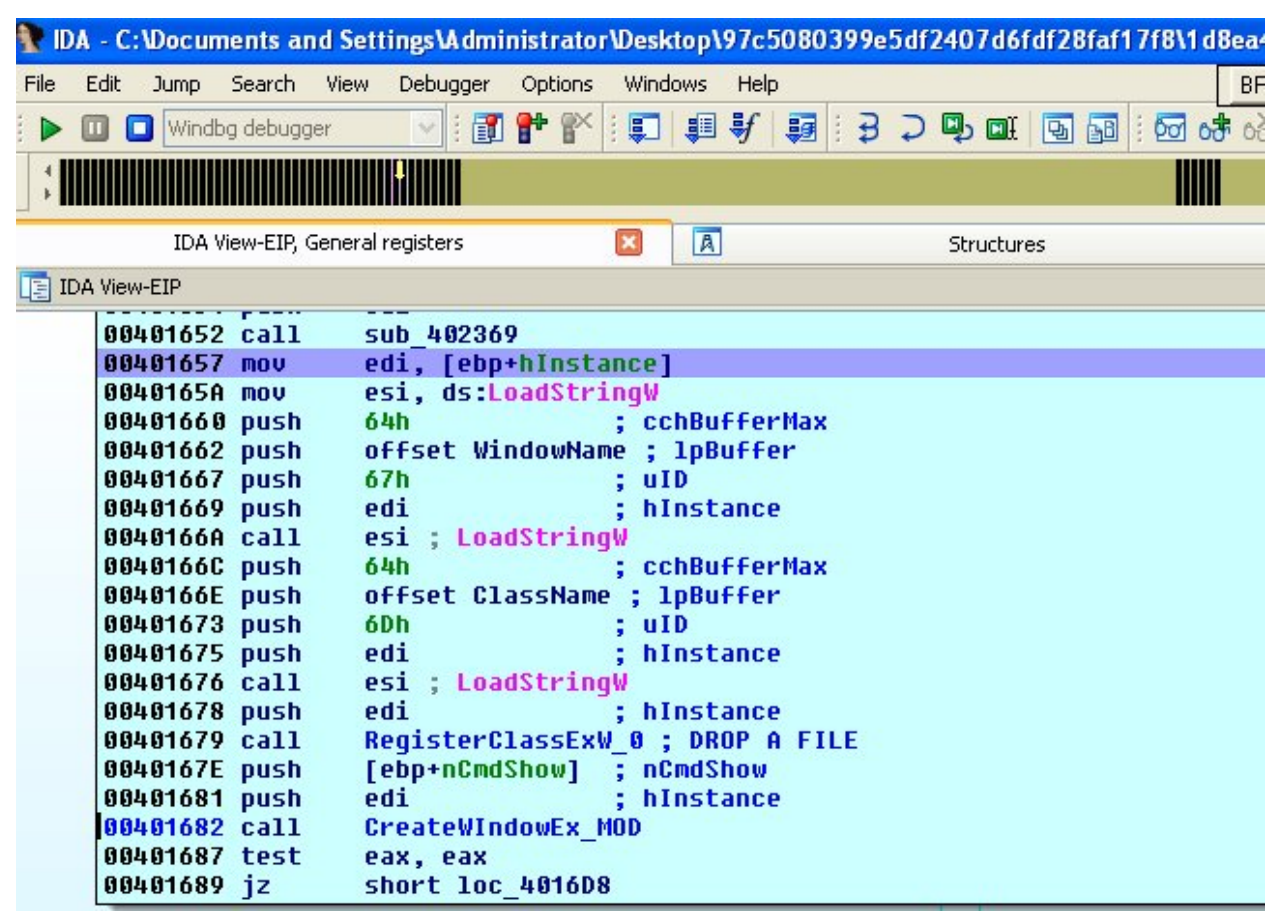

So Till Now We Analyzed the RegisterClassExW\_0 Function … Now Trace Into CreateWindowEx\_MOD(Modified CreateWindowEx)…I Call this Function CreateWindowEx\_MOD as it internally Calles Modified CreateWIndowExW the RegisterClassExW\_0 Function ... Now Trace Into<br>Modified CreateWindowEx)...I Call this Function CreateWindowEx\_MOD as<br>d CreateWIndowExW API..

Lets Trace Into This

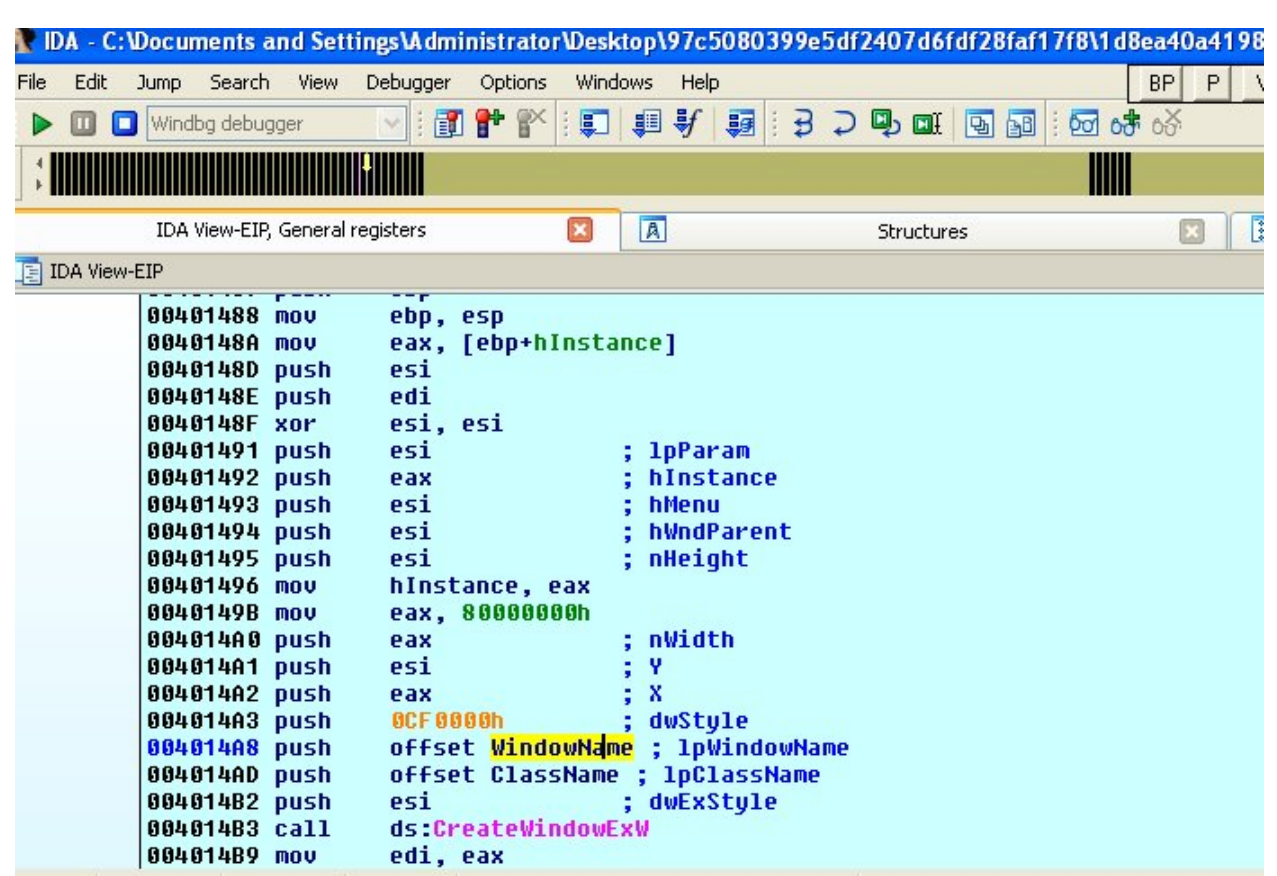

All Parameters Original/Necessary are passed to CreateWindowEx to make it Look genuine ..Now Step Parameters Into CreateWindowExW

So inside CreateWindowExW(that actually is Function 00402228)..We can See some Intersting API Calls

Such As CreateProcessW,GetThreadContext,SetThreadContext, ,WriteProcessMemory...Lets Check what They Exactly Doing .. Such As CreateProcessW,GetThreadContext,SetThreadContext, ,WriteProcessMemory..<br>They Exactly Doing ..<br>Then we have a call to CreateProcessW(W in the end is to indicate a Unicode Version

CreateProcessW in simple words used to Create a Process ...check MSDN For Other info

http://msdn.microsoft.com/en-us/library/windows/desktop/ms682425%28v=vs.85%29.aspx us/library/windows/desktop/ms682425%28v=vs.85%29.aspx

Lets Check the Paramters Passed to CreateProcessW

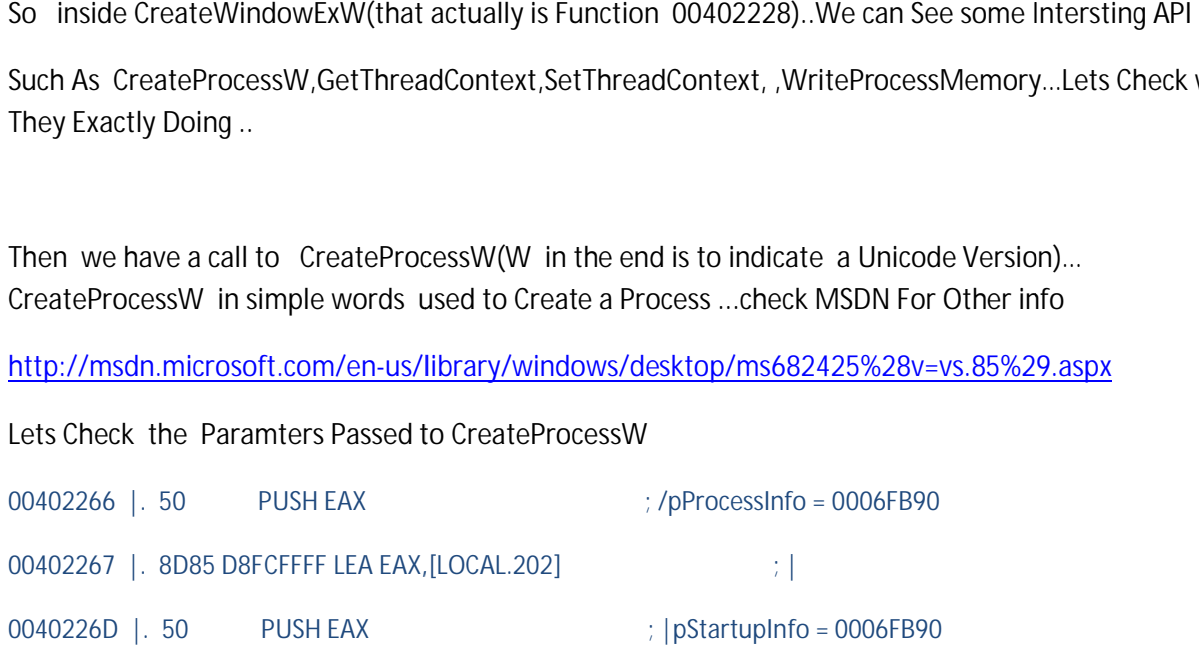

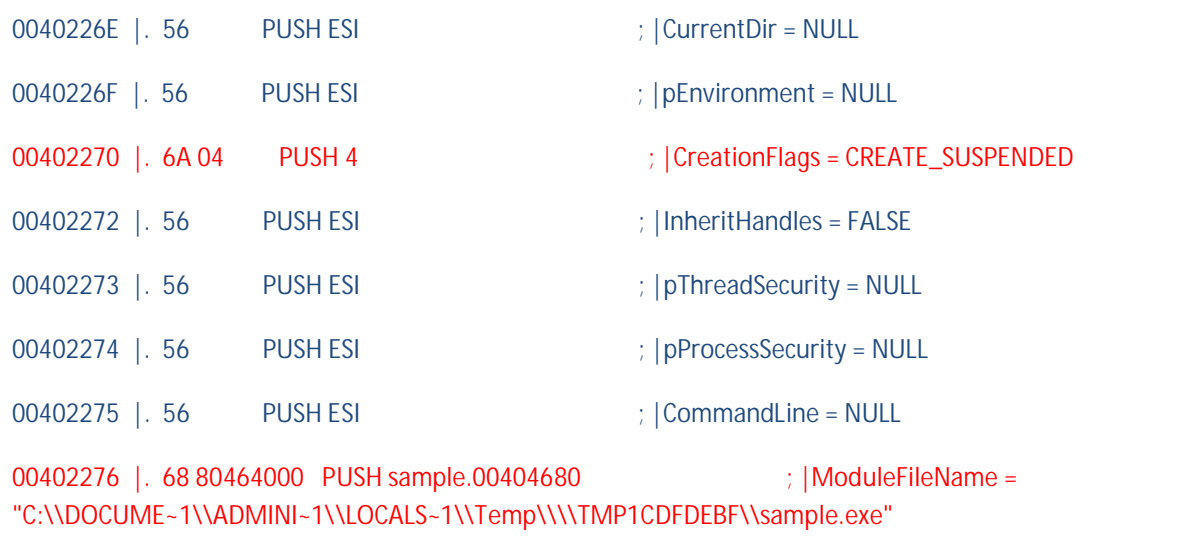

0040227B |. FF15 40104000 CALL DWORD PTR DS:[<&KERNEL32.CreateProcessW>] ; \CreateProcessW

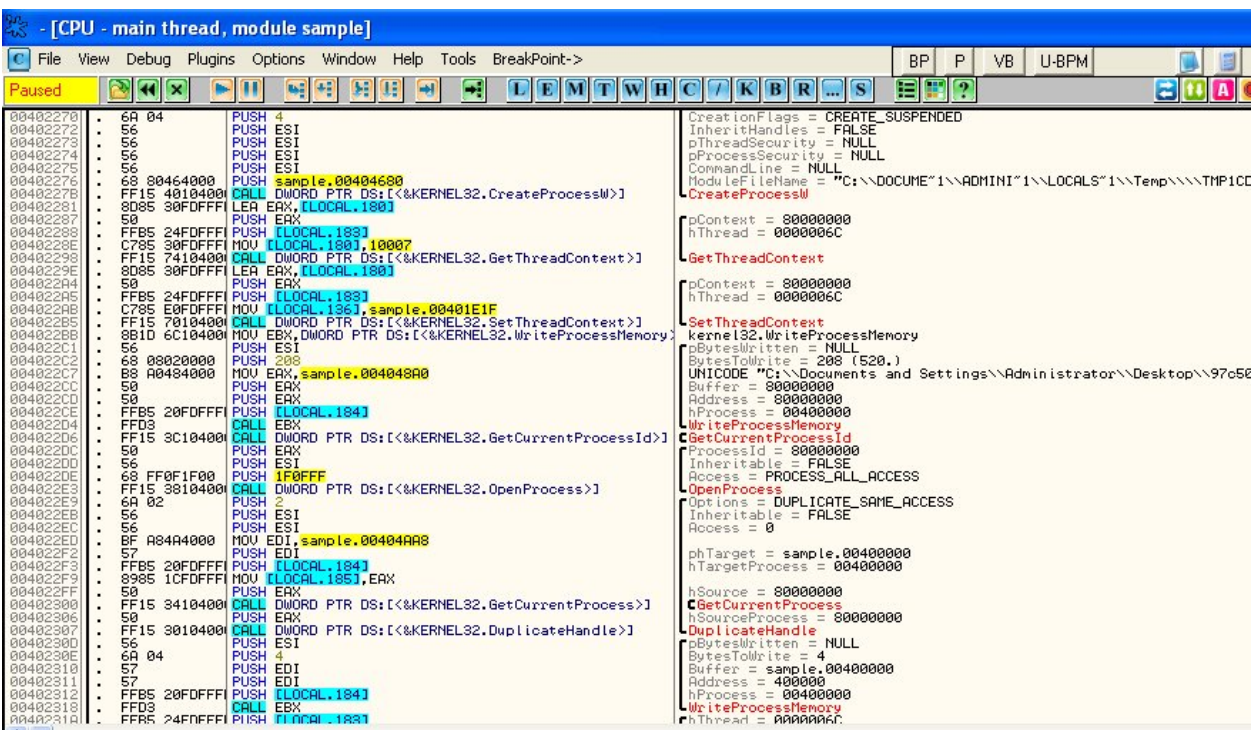

The Paramters Highlighted in Red Color are Important …Let me explain it

00402270 | 6A 04 PUSH 4  $\qquad$  ; | CreationFlags = CREATE\_SUSPENDED

Acc. To MSDN

#### **CREATE\_SUSPENDED** 0x00000004

The primary thread of the new process is created in a suspended state, and does not run until the ResumeThread function is called.

Hope it is Clear Now….In Case of Malware if Process is created in SUSPENDED mode then it Most probably means it will be modified

Other interesting Paramter is

00402276 | 68 80464000 PUSH sample.00404680 ; | ModuleFileName = "C:\\DOCUME~1\\ADMINI~1\\LOCALS~1\\Temp\\\\TMP1CDFDEBF\\sample.exe"

So this mean our sample file starts the dropped file into SUSPENDED Mode …

\*Also u can think like that …what is meaning of dropping Duplicate/Same File and then Run it ..Does not making sense ..Dropping File and then run it ..then again the file will do same (Off course u can think that file can check its running location and can change its behavior acc. To it but it is not in this case..)…So it will be kind of very Stupid malware that Just Drops itself and do nthing ..:P.. so this Philosophy also provide some hint that there will be some modification in the Dropped File Process..Also We can See Some APIs Like WriteProcessMemory

WriteProcessMemory is basically used for InterProcess Communication …to Write the Given Data in Desired Location in Remote Process.

So All this make Sense that Our malware will make Some Modification in its child Process i.e Dropped File Process .Lets Continue Analyzing

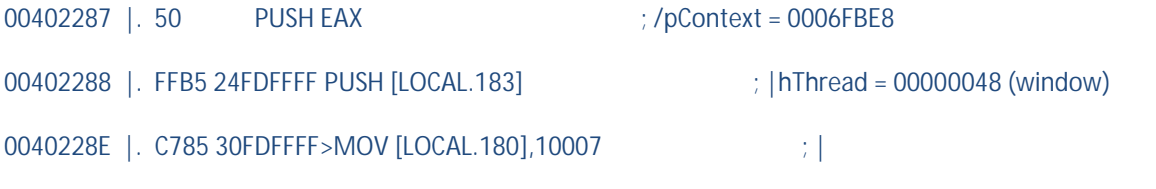

00402298 |. FF15 74104000 CALL DWORD PTR DS:[<&KERNEL32.GetThreadContext>] ; \GetThreadContext

GetThreadContext = Retrieves the context of the specified thread (Simple and smart Defination from MSDN)

pContext = Holds the CONEXT Structre..I.e it Value Of registers obtained ..Here it is 006FBE8

hThread =Handle of thread….Here in this Case it Contains the Handle of main thread of Dropped File Process(I will call it Dropped Process )

Check Context Structre in Windbg..WIndbg is Pretty Handy Tool to Examine the Data Structres in Windows ..also Shows Offsets …that's Real Windows ..also Really Useful…

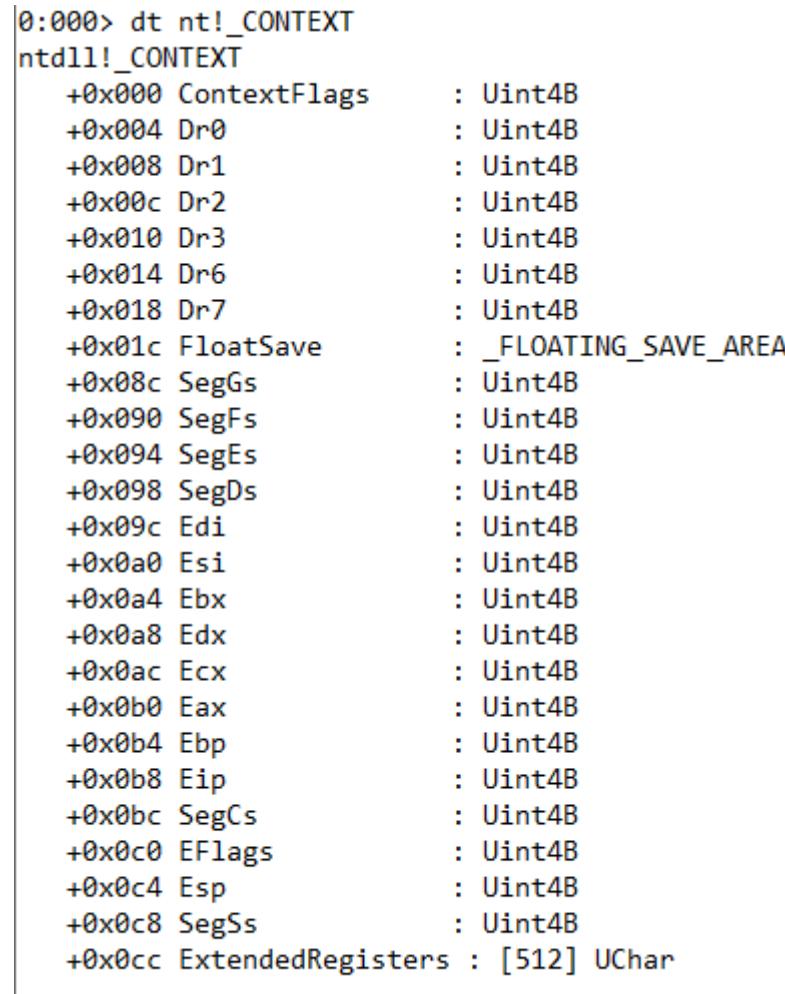

As You can See EAX is at offset 0xB0 ..

We have Context Structre Starting at 006FBE8

Context.EAX in Memory = 006FBE8+B0=00 Memory 006FBE8+B0=006FC98

Why EAX is So Important … in Case of SUSPENDED Process EAX Always Point To Entry Point

After Executing GetThreadContext

tack address=0006FBE8<br>:AX=00000001 a<br>Maharatan Hari Juma

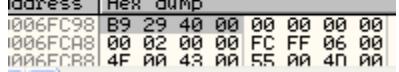

We Have Value of Context.Eax

We have 006Fc98 = 004029B9 ..As Described Earlier it is Entry Point of Dropped Process Process

Now Examine Next Few Intersting Lines

```
004022A4 | 50 PUSH EAX ; /pContext = 0006FBE8
004022A5 |. FFB5 24FDFFFF PUSH [LOCAL.183] 
= 0006FBE8PUSH [LOCAL.183] ; |hThread = 00000048 (window) //Dropped Process thre
thread
004022AB |. C785 E0FDFFFF>MOV [LOCAL.136],sample.00401E1F //OverWrite EAX
004022B5 |. FF15 70104000 CALL DWORD PTR DS:[<&KERNEL32.SetThreadContext>]
```
SetThreadContext= Sets the context for the specified thread.... 004022B5 |. FF15 70104000 CALL DWORD PTR DS:[<&KERI<br>SetThreadContext= Sets the context for the specified t<br>As You Can See it Points to Same Address 0006FBE8

Check the Highlighted… Here LOCAL.136 = 006Fc98 ..So what this instruction doing is Overwriting the value at Location 006Fc98 with 00401E1F.. Check the Highlighted... Here LOCAL.136 = 006Fc98 ..So what this instruction doing is Overw<br>value at Location 006Fc98 with 00401E1F..<br>And Then We have a call to SetThreadContext...<br>So all this to change the Entry Point of

And Then We have a call to SetThreadContext…

So all this to change the Entry Point of Dropped Process By Overwriting the Eax in Context Structre Structre.

Check the Below Snapshot to get things more Clear way ...IDA's naming feature make this tool ideal for reversing .

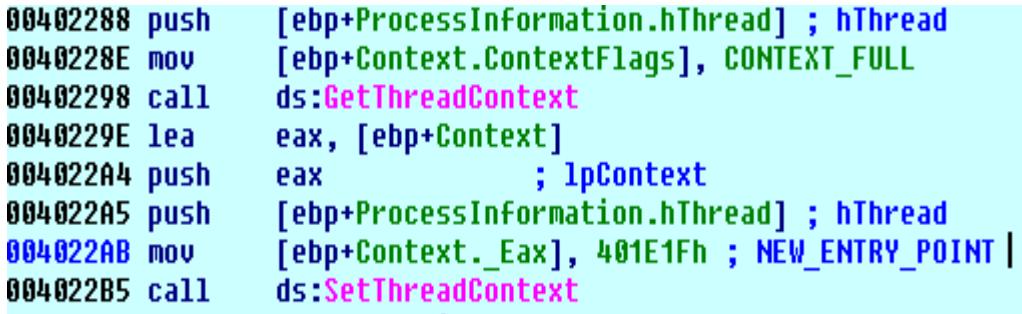

So Entry Point is Changed …Lets see what happened Next..Lets Analyze what happen Next

004022C1 |. 56 PUSH ESI ; /pBytesWritten = NULL |.

004022C2 | 68 08020000 PUSH 208  $\therefore$  | BytesToWrite = 208 (520.)

004022C7 |. B8 A0484000 MOV EAX,sample.004048A0 ; |UNICODE "C:\\Documents and So Entry Point is Changed ...Lets see what happened Next..Lets Analyze what happen Next<br>004022C1 |. 56 PUSH ESI ; /pBytesWritten = NULL<br>004022C2 |. 68 08020000 PUSH 208 ; |BytesToWrite = 208 (520.)<br>004022C7 |. B8 A0484000

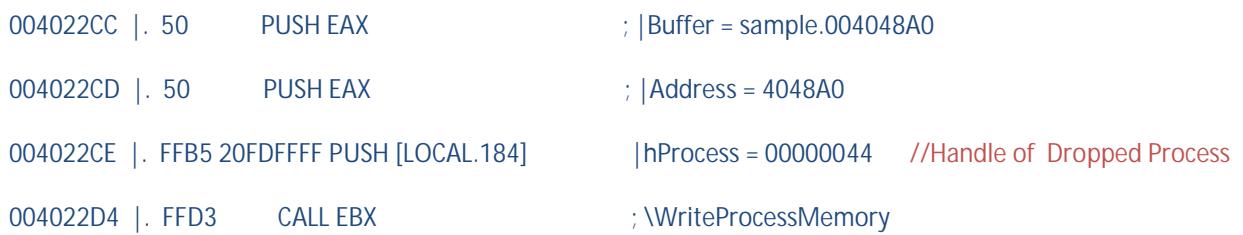

As I commented hProcess is Handle of Dropped Process…So what WriteProcessMemory Here Doing is Copying the Orginal Path of Sample To Dropped Process.(4048A0 contains path of Current Executable).You will come to know why this is copied to dropped process

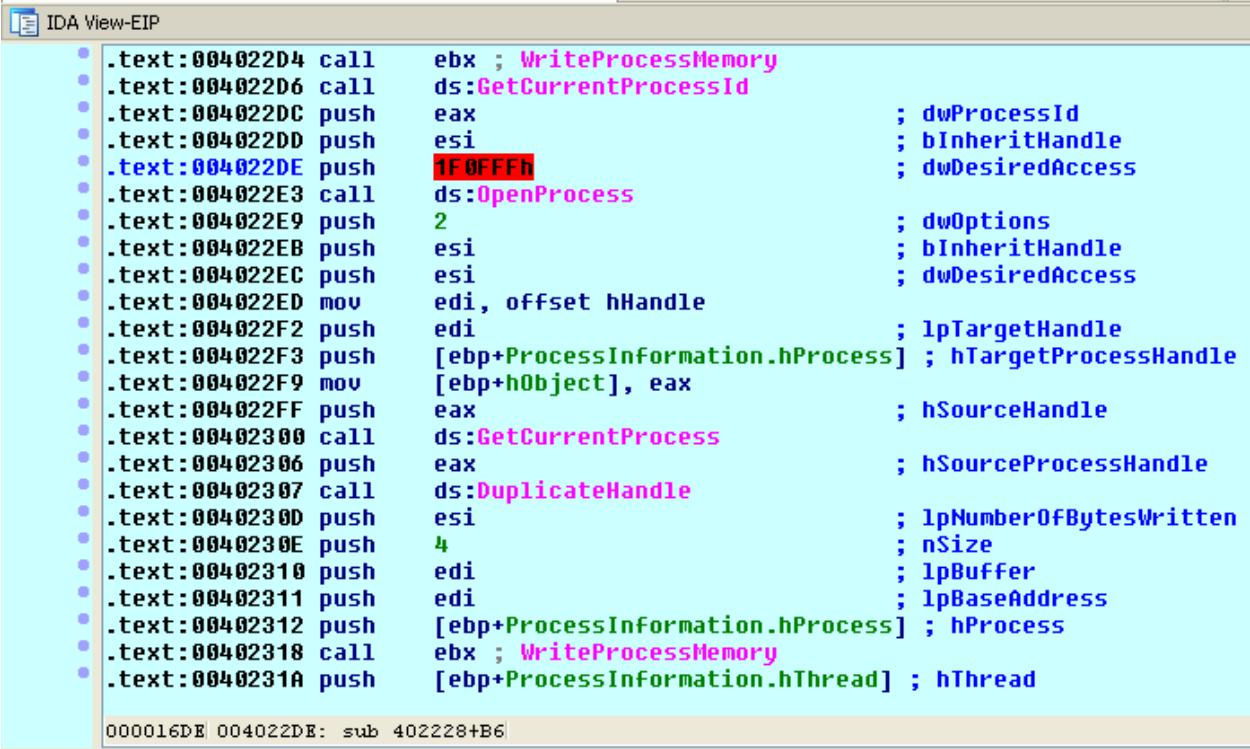

Call to GetCurrentProcessId = This Returns the Process ID of Current Process in Eax

Next , OpenProcess API is called and ProcessID of Current Process is Passed a Parameter..This Means OpenProcess Attempt to Currently Executing Process with PROCESS\_ALL\_ACCESS (Red mark 1F0FFF=PROCESS\_ALL\_ACCESS)…If Evrything Fine then OpenProcess Will Return A handle to Local Process Object.

Next We Have a Call to DuplicateHanlde…This is Best Explained in MSDN ..Read it

http://msdn.microsoft.com/en-us/library/windows/desktop/ms724251%28v=vs.85%29.aspx

Then we have a call to WriteProcessMemory…In this call..we are Passing the Real Handle Obtained By Using DuplicateHandle to Dropped Process.. We Write The Handle at =404AA8 (Keep this in Mind)

If u read the MSDN ..then the Purpose of this WriteProcessMemory will be Clear to You ..

Then We have a call to Resume Thread

```
0040231A |. FFB5 24FDFFFF PUSH [LOCAL.183] \qquad \qquad ; /hThread = 00000048 //Dropped Process
```
00402320 |. FF15 1C104000 CALL DWORD PTR DS:[<&KERNEL32.ResumeThread>]

So Finally After making all the Necessary Changes in Dropped Process …It Resumes The Dropped Process and then Dropped Process Start Executing ..

I did not execute ResumeThread Till Now …All I want is to attach Ollydbg to to dropped process..

Here is a way how to do it ..

We have entry point of Dropped Process =401E1F h

So what we are Going to do is to trap the the Dropped Process in Infinite Loop...

I am going to Use PUPE Suite .. And Chaned First Two Bytes at 401E1F to EB FE (Write Down Orginal Bytes Before Changing Orginal Ones)

Check my previous post where i use same method if you are not getting it

https://reverse2learn.wordpress.com/2011/09/01/unprotecting-the-crypter/

So Now Execute ResumeThread.Now Dropped Process is Trapped in Infinite Loop..Attach Ollydbg to it ..Replace EB FE with Orginal Bytes (orginal Bytes : 8B FF)..

\*I Recommend to DUMP the Process at this point as I include all the changes made by parent process..we are going to analyze this dumped process in next part of this series

So Finally What we have is Two Instances of Ollydbg one Debugging sample and other Debugging Dropped Process.

This is What We have in Sample Process…After Resuming Main Thread of Dropped Process …it closes Hanldes and Finally Exits

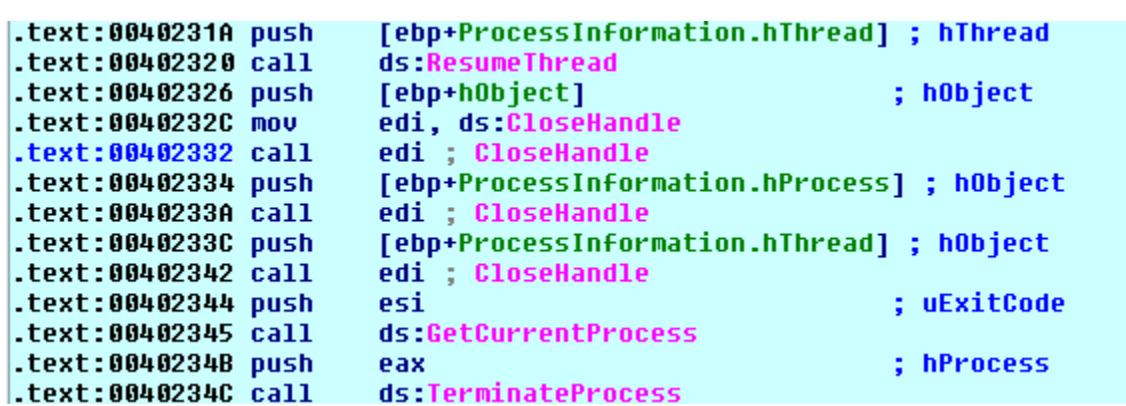

Look at Code From Dropped Process

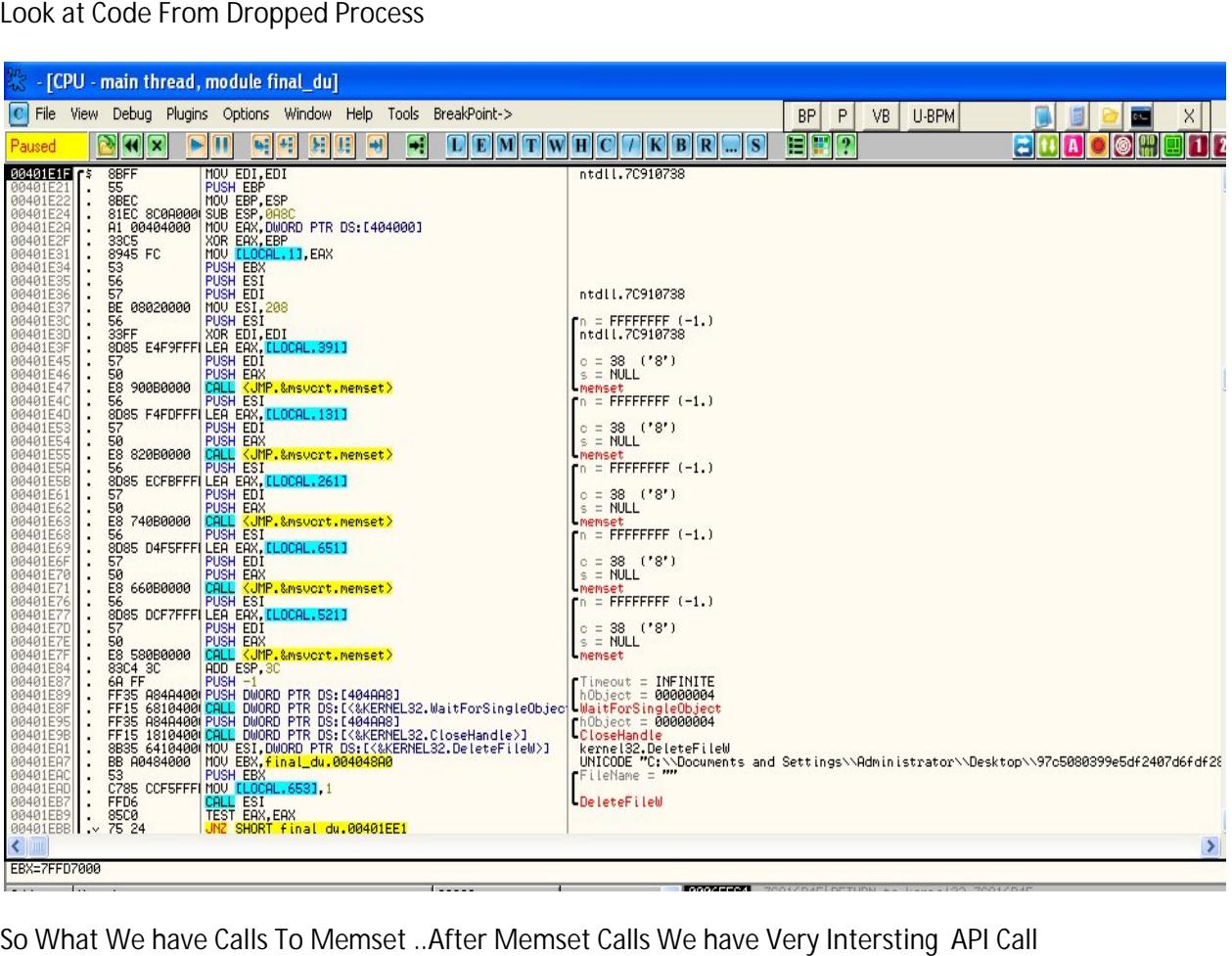

So What We have Calls To Memset .. After Memset Calls We have Very Intersting API Call

WaitForSingleObject (hObject,TimeOut)

hObject=404AA8 (Remember 2<sup>nd</sup> WriteProcessMemory Call , Where we Write the handle obtained from DuplicateHandle at 404AA8 of Dropped Process) hObject=404AA8 (Remember 2<sup>na</sup> WriteProcessMemory Call ,Where we<br>DuplicateHandle at 404AA8 of Dropped Process)<br>TimeOut = INFINITE // Wait Until Object is Signaled So What We have Calls To Memset ..After Memset Calls We have Very Intersting<br>WaitForSingleObject (hObject,TimeOut)<br>hObject=404AA8 (Remember 2<sup>nd</sup> WriteProcessMemory Call ,Where we Write the<br>DuplicateHandle at 404AA8 of Dro

And After that Handle is Closed by Using CloseHandle

Then We Have a Call to DeleteFileW …The Filename passed is Location of Sample Process

\*Remember when we passed the location/path of sample Executable using first WriteProcessMemory Call

So I think Now it is clear how this implement Self Delete(Melt Feature)/Drop File …

Dropped Process Wait for the Event From Sample Process …When it is Signaled it go ahead and delete that file.

So First Part Ends Here ... In Next Part We Will Analyze the Dropped Process (I Dumped it when I restore the orginal Bytes after attaching Ollydbg to it).

I Love to get Your Feedback .You can Email me Comment on my blog

Blog :https://reverse2learn.wordpress.com/

# Email :arunpreet90@gmail.com

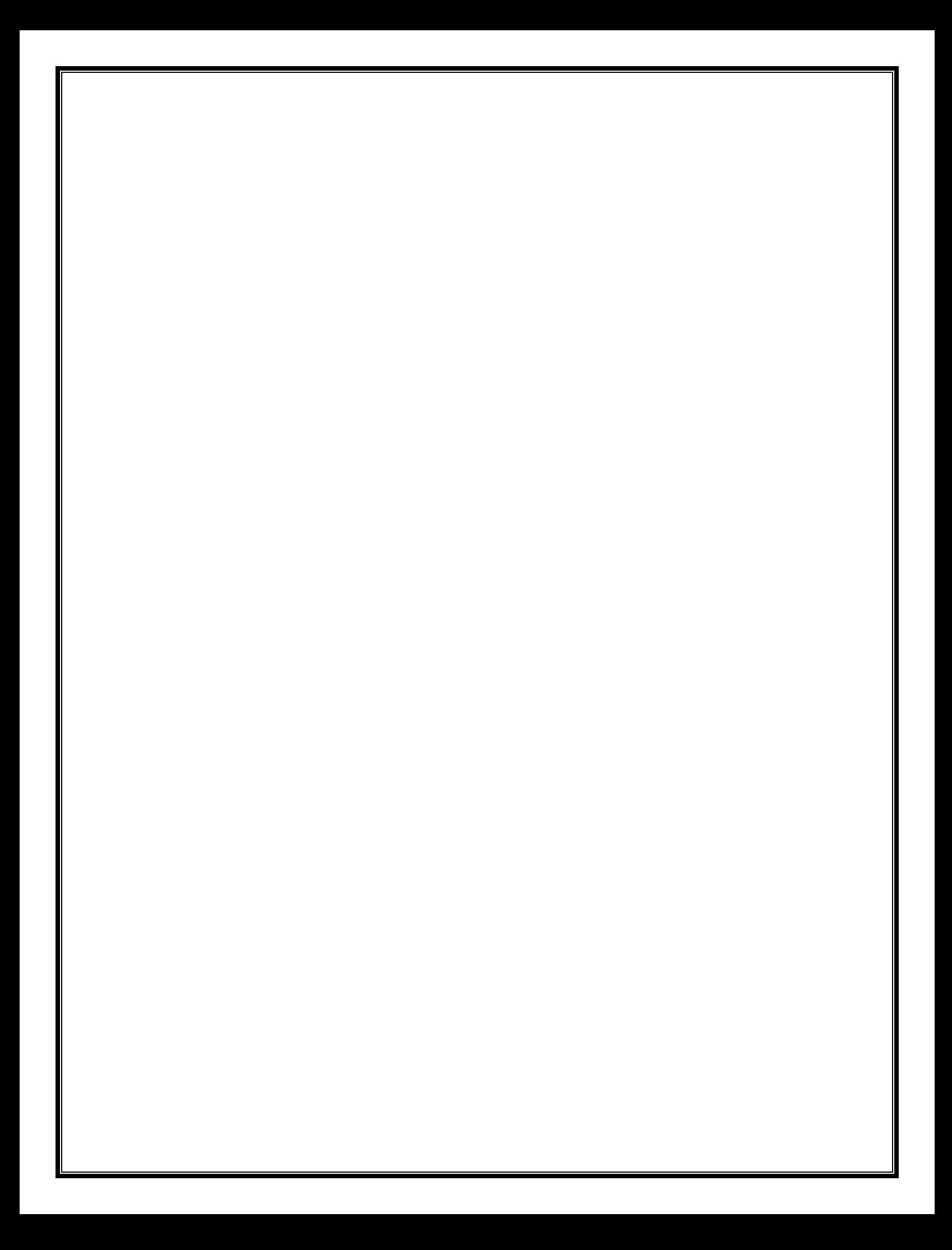